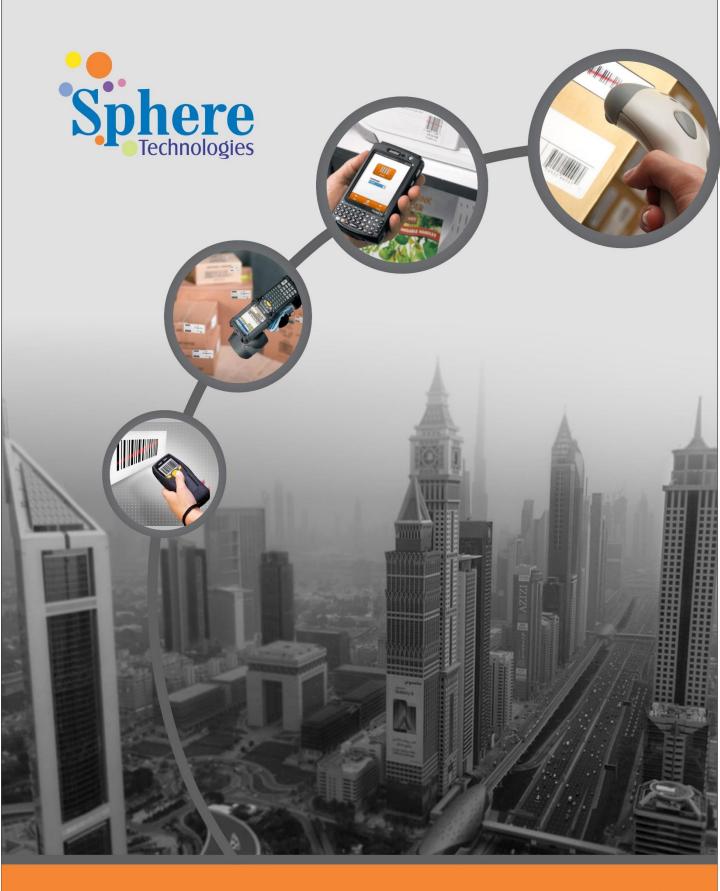

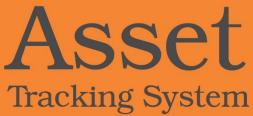

Asset Tracking System (ATS) is a comprehensive solution which will automate recording, tagging, tracking movements, disposal and physical audit of all existing and new assets. As process is in built in ATS, it stream lines operations and simplifies the management of assets.

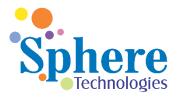

Asset Tracking System integrates with Oracle Fixed Asset, Payables, General Ledger, and Oracle Purchasing module or any other external ERP systems.

# **Asset Tracking System Modules**

Asset Tracking System (ATS) comprises of primarily three modules namely

- ATS Self Service
- ATS Controllers and
- ATS Manager .

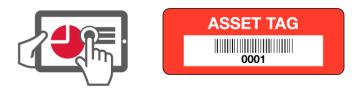

## **ATS Self Service Features**

With the help of the ATS Self Service module a user will be able to perform three major functions like Asset Capitalization Requests, Asset Transfer Requests and Asset Disposal Requests.

### **Asset Capitalization Request**

User can perform the Asset Capitalization request from the ATS Work Bench feature of the Oracle E-Business Suite. User inputs the PO Number and will be able to view the PO line item as seen below

| ATS Workbench                            |                         |                       |             |             |           |              |              |                |
|------------------------------------------|-------------------------|-----------------------|-------------|-------------|-----------|--------------|--------------|----------------|
| Note that the search is case insensitive |                         |                       |             |             |           |              |              |                |
| Capex/Opex 🗸                             |                         | Capitalization Number |             |             |           |              |              |                |
| Capex/Opex No                            |                         | PO Number             | DHO-15-1003 |             |           |              |              |                |
| Status 👻                                 |                         |                       |             |             |           |              |              |                |
| Go Clear                                 |                         |                       |             |             |           |              |              |                |
| Export                                   |                         |                       |             |             |           |              |              |                |
| Select All Select None                   |                         |                       |             |             |           |              |              |                |
| Select Registration No ATS Typ           | e Capitalization Status | Capex/Opex Code       | PO Number   | Description | Amount    | Initiated By | Pending With | Remarks        |
| 19 OPEX                                  | Selected                | 810320                | DHO-15-1003 | XZZ         | 34,000.00 |              |              |                |
|                                          |                         |                       |             |             |           |              | Details      | Capitalize All |

Sphere Technologies

User will be able to check the details of the PO as seen here and will be able to enter the details of all the Assets under the Asset Details Tab and will further submit for approval for Capitalization. This request will be sent to Finance for finalization

|                                                   |                                                                                                    |                                                                                           |                                                                                                    |                                                                                                    |                            |                            |                                                                                                    | Subn             | nit Save Ba                                                                                                  |
|---------------------------------------------------|----------------------------------------------------------------------------------------------------|-------------------------------------------------------------------------------------------|----------------------------------------------------------------------------------------------------|----------------------------------------------------------------------------------------------------|----------------------------|----------------------------|----------------------------------------------------------------------------------------------------|------------------|----------------------------------------------------------------------------------------------------|
|                                                   |                                                                                                    |                                                                                           |                                                                                                    |                                                                                                    |                            |                            | (                                                                                                    | S Previous 10 1  | 1-20 of 70 - <u>Next 10</u>                                                                                  |
| Source                                            | Capex/Opex Code                                                                                                    | e Vendor Name                                                                             | Vendor Num                                                                                                    | Trx Number                                                                                                    | Trx Date                   | Po Number                  | Line No Description                                                                                                    | Amount           | Capitalization                                                                                               |
| ИX                                                | 810320                                                                                                    | Supplier Name 1480                                                                        | 10719                                                                                                    | DHO-15-1001                                                                                                    | 19-Feb-2015                | DHO-15-1003                | 2 DFGDF                                                                                                    | 500.00           |                                                                                                    |
| ٨X                                                | 810320                                                                                                    | Supplier Name 1480                                                                        | 10719                                                                                                    | DHO-15-1001                                                                                                    | 19-Feb-2015                | DHO-15-1003                | 2 DFGDF                                                                                                    | 500.00           |                                                                                                    |
| ٨X                                                | 810320                                                                                                    | Supplier Name 1480                                                                        | 10719                                                                                                    | DHO-15-1001                                                                                                    | 19-Feb-2015                | DHO-15-1003                | 2 DFGDF                                                                                                    | 500.00           |                                                                                                    |
| ١X                                                | 810320                                                                                                    | Supplier Name 1480                                                                        | 10719                                                                                                    | DHO-15-1001                                                                                                    | 19-Feb-2015                | DHO-15-1003                | 2 DFGDF                                                                                                    | 500.00           |                                                                                                    |
| IX                                                | 810320                                                                                                    | Supplier Name 1480                                                                        | 10719                                                                                                    | DHO-15-1001                                                                                                    | 19-Feb-2015                | DHO-15-1003                | 2 DFGDF                                                                                                    | 500.00           |                                                                                                    |
| IX                                                | 810320                                                                                                    | Supplier Name 1480                                                                        | 10719                                                                                                    | DHO-15-1001                                                                                                    | 19-Feb-2015                | DHO-15-1003                | 2 DFGDF                                                                                                    | 500.00           |                                                                                                    |
| IX                                                | 810320                                                                                                    | Supplier Name 1480                                                                        | 10719                                                                                                    | DHO-15-1001                                                                                                    | 19-Feb-2015                | DHO-15-1003                | 2 DFGDF                                                                                                    | 500.00           |                                                                                                    |
| ٨X                                                | 810320                                                                                                    | Supplier Name 1480                                                                        | 10719                                                                                                    | DHO-15-1001                                                                                                    | 19-Feb-2015                | DHO-15-1003                | 2 DFGDF                                                                                                    | 500.00           |                                                                                                    |
| 1X<br>1X                                          | 810320<br>810320                                                                                                    | Supplier Name 1480<br>Supplier Name 1480                                                  | 10719<br>10719                                                                                                    | DHO-15-1001<br>DHO-15-1001                                                                                                    | 19-Feb-2015<br>19-Feb-2015 | DHO-15-1003<br>DHO-15-1003 | 2 DFGDF<br>2 DFGDF                                                                                                    | 500.00<br>500.00 |                                                                                                    |
| Asset D                                           | etails Notificatio                                                                                                    | ns                                                                                        |                                                                                                    |                                                                                                    |                            |                            |                                                                                                    |                  |                                                                                                    |
| Asset D<br>Sub Cate                               |                                                                                                    | ns<br>Serial No                                                                           | Model                                                                                                    | Asset Des                                                                                                    | c.                         | Amount                     | Location                                                                                                    | Em               | p Name                                                                                                    |
|                                                   |                                                                                                    |                                                                                           | Model                                                                                                    | Asset Dese<br>XZZ                                                                                                    | c                          | Amount                     | Location<br>400 DUBAI-JA                                                                                                    | Em               | p Name                                                                                                    |
| <b>ub Cate</b><br>BR                              | gory                                                                                                    | Serial No                                                                                 |                                                                                                    |                                                                                                    | c                          | Amount                     |                                                                                                    |                  | p Name<br>الا                                                                                                |
| <b>ub Cate</b><br>BR<br>BR                        | :gory                                                                                                    | Serial No                                                                                 | HP 11-2324                                                                                                    | xzz                                                                                                    |                            | Amount                     | 400 DUBAI-JA                                                                                                    | <                | p Name<br>یا<br>یا                                                                                           |
| <b>ub Cate</b><br>BR<br>BR<br>BR                  | gory                                                                                                    | Serial No<br>HP:123<br>HP:123                                                             | HP 11-2324<br>HP 11-2324                                                                                                    | XZZ<br>XZZ                                                                                                    |                            | Amount                     | 400 DUBAI-JA<br>400 DUBAI-JA                                                                                                    |                  | p Name<br>a<br>a<br>a                                                                                        |
| ub Cate                                           | gory                                                                                                    | Serial No           HP:123           HP:123           HP:123                              | HP 11-2324<br>HP 11-2324<br>HP 11-2324                                                                                                    | xzz<br>xzz<br>xzz                                                                                                    |                            | Amount                     | 400DUBAI-JA400DUBAI-JA400DUBAI-JA                                                                                                    |                  | p Name<br>a<br>a<br>a<br>a<br>a                                                                              |
| <b>ub Cate</b><br>BR<br>BR<br>BR<br>BR            | gory<br>3 Q<br>3 Q<br>3 Q                                                                                                    | Serial No<br>HP:123<br>HP:123<br>HP:123<br>HP:123<br>HP:123                               | HP 11-2324<br>HP 11-2324<br>HP 11-2324<br>HP 11-2324                                                                                                    | xzz<br>xzz<br>xzz<br>xzz                                                                                                    |                            | Amount                     | 400         DUBAI-JA           400         DUBAI-JA           400         DUBAI-JA           400         DUBAI-JA           400         DUBAI-JA                                                                                                    |                  | p Name<br>a<br>a<br>a<br>a<br>a<br>a<br>a<br>a                                                               |
| ub Cate<br>BR<br>BR<br>BR<br>BR<br>BR<br>BR       | gory                                                                                                    | Serial No<br>HP:123<br>HP:123<br>HP:123<br>HP:123<br>HP:123<br>HP:123                     | HP 11-2324<br>HP 11-2324<br>HP 11-2324<br>HP 11-2324<br>HP 11-2324                                                                                            | xzz<br>xzz<br>xzz<br>xzz<br>xzz<br>xzz<br>xzz                                                                                                    |                            | Amount                     | 400         DUBAI-JA           400         DUBAI-JA           400         DUBAI-JA           400         DUBAI-JA           400         DUBAI-JA                                                                                                    |                  | p Name                                                                                                    |
| ub Cate<br>BR<br>BR<br>BR<br>BR<br>BR<br>BR<br>BR | gory<br>3 Q<br>3 Q<br>4 Q<br>3 Q<br>4 Q<br>3 Q<br>4 Q<br>3 Q<br>4 Q<br>3 Q                                                                                  | Serial No<br>HP:123<br>HP:123<br>HP:123<br>HP:123<br>HP:123<br>HP:123<br>HP:123           | HP 11-2324           HP 11-2324           HP 11-2324           HP 11-2324           HP 11-2324           HP 11-2324           HP 11-2324                      | xzz           xzz           xzz           xzz           xzz           xzz           xzz           xzz           xzz           xzz           xzz           xzz           xzz                                           |                            | Amount                     | 400         DUBAI-JA           400         DUBAI-JA           400         DUBAI-JA           400         DUBAI-JA           400         DUBAI-JA           400         DUBAI-JA           400         DUBAI-JA           400         DUBAI-JA                                                                                              |                  | <b>p Name</b><br>א<br>א<br>א<br>א<br>א<br>א<br>א<br>א<br>א<br>א<br>א<br>א<br>א<br>א<br>א<br>א<br>א<br>א<br>א |
| <b>ub Cate</b><br>BR<br>BR<br>BR<br>BR<br>BR      | gory<br>3 Q<br>3 Q<br>4<br>3 Q<br>4<br>3 Q<br>4<br>3 Q<br>4<br>3 Q<br>4<br>3 Q<br>4<br>3 Q<br>4<br>4<br>4<br>4<br>4<br>4<br>4<br>4<br>4<br>4<br>4<br>4<br>4 | Serial No<br>HP:123<br>HP:123<br>HP:123<br>HP:123<br>HP:123<br>HP:123<br>HP:123<br>HP:123 | HP 11-2324           HP 11-2324           HP 11-2324           HP 11-2324           HP 11-2324           HP 11-2324           HP 11-2324           HP 11-2324 | xzz           xzz           xzz           xzz           xzz           xzz           xzz           xzz           xzz           xzz           xzz           xzz           xzz           xzz           xzz           xzz |                            | Amount                     | 400         DUBAI-JA           400         DUBAI-JA           400         DUBAI-JA           400         DUBAI-JA           400         DUBAI-JA           400         DUBAI-JA           400         DUBAI-JA           400         DUBAI-JA           400         DUBAI-JA           400         DUBAI-JA           400         DUBAI-JA |                  | p Name                                                                                                    |

## Tag Printing by Asset Controller

Once the Asset is finalized for capitalization by Finance the Asset Controller will be able to print the Asset Tags from the Asset Tag Printing module. Asset Controller will be able to view all the Pending Tags requests in one window and will be able to select one or more Tags and print them. Upon printing of the Tags, the Asset controller will send them by courier segregating by location and Asset Coordinator.

| ATS Ta      | ag Printing                                                                         |             |      |                                        |             |            |               |                                 |             |          |     |    |            |      |
|-------------|-------------------------------------------------------------------------------------|-------------|------|----------------------------------------|-------------|------------|---------------|---------------------------------|-------------|----------|-----|----|------------|------|
| Searc       | ch                                                                                  |             |      |                                        |             |            |               |                                 |             |          |     |    |            |      |
| * Ta<br>Tag | at the search is case i<br>ag Status Print Penc<br>g Number Go C<br>All Select None |             |      | ile Home Inser<br>→ K Calibri<br>ste ✓ |             | rmula Data |               | I-Ins Smart<br>neral ▾<br>▾ % ▸ | Vi ACL Ace  | Σ - 27   |     |    |            |      |
| Select      | Tag Number                                                                          | Register No | Clip | board 🕞                                | Font        | G Align    | ment 🗟 Nu     | umber 🖓                         |             | Editing  |     | t  | Number     | Asse |
|             | EDA-10075/2015                                                                      | 10028       |      | A4                                     | • (0        | ∫∗ EDA-    | 10077/2015    |                                 |             |          | ~   | 26 | i          |      |
|             | EDA-10076/2015                                                                      | 10028       |      | А                                      | В           | С          | D             | E                               | F           | G        | =   | 27 | ,          |      |
|             | EDA-10077/2015                                                                      | 10028       | 1    | Tag Number                             | Register No | Asset Type | Capex/Opex No | Serial No                       | Description | Location | Та  | 28 | l .        |      |
|             | EDA-10078/2015                                                                      | 10028       | 2    | EDA-10075/2015                         | 10028       | OPEX       | 817020        | sdf                             | TEST 2      | DUBAI-JA | Pri | 29 | )          |      |
|             | EDA-10079/2015                                                                      | 10028       | 3    | EDA-10076/2015                         | 10028       | OPEX       | 817020        | dfgsdf                          | TEST 2      | DUBAI-JA | Pri | 80 | )          |      |
|             | EDA-10080/2015                                                                      | 10028       | 4    | EDA-10077/2015                         |             | OPEX       | 817020        |                                 | TEST 2      | DUBAI-JA |     | 81 |            |      |
|             | EDA-10081/2015                                                                      | 10028       | 5    | EDA-10078/2015                         |             | OPEX       | 817020        |                                 | TEST 2      | DUBAI-JA |     | 32 |            |      |
|             | EDA-10082/2015                                                                      | 10028       | 6    | EDA-10079/2015                         |             | OPEX       | 817020        |                                 | TEST 2      | DUBAI-JA |     | 83 |            |      |
|             |                                                                                     |             | 7    | EDA-10080/2015                         | 10028       |            | 817020        |                                 | TEST 2      | DUBAI-JA |     |    |            |      |
|             |                                                                                     |             | 8    | EDA-10081/2015                         |             | OPEX       | 817020        |                                 | TEST 2      | DUBAI-JA |     |    | Export Rep | oort |
|             |                                                                                     |             | 9    | EDA-10082/2015                         | 10028       | OPEX       | 817020        |                                 | TEST 2      | DUBAI-JA | Pri |    |            |      |

#### **Asset Enquiry**

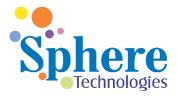

Once an Asset is affixed with the Tag it can be easily inquired by ATS Controllers and ATS Managers. The solution provides various parameters by which one can inquire assets

The following screen demonstrates the various parameters by which an Asset can be inquired.

| TS Asset        | Inquiry                  |                 |        |                 |                     |      |                                                                  |                    |                  |                    |                 |                   |                |
|-----------------|--------------------------|-----------------|--------|-----------------|---------------------|------|------------------------------------------------------------------|--------------------|------------------|--------------------|-----------------|-------------------|----------------|
|                 |                          |                 |        |                 |                     |      |                                                                  |                    |                  |                    |                 |                   |                |
|                 | ne search is<br>umber 1% | case insensit   | ive    | PO Number       |                     |      | Cost Center                                                      | Location           |                  |                    |                 |                   |                |
|                 | umber                    | 5               |        | Capex Number    |                     |      | Sub Category                                                     | Location           |                  | <u> </u>           |                 |                   |                |
| 3               | Go                       | Clear           |        |                 |                     |      |                                                                  |                    |                  |                    |                 |                   |                |
| Export          |                          |                 |        |                 |                     |      |                                                                  |                    |                  | S Pre              | vious 1-10      | of 682 👻          | <u>Next 10</u> |
| Asset<br>Number | Tag                      | Sub<br>Category |        | nquiry Result   | P(<br>Asset Type Ni |      | Description                                                      | Employee<br>Number | Employee<br>Name | Location           | Capex<br>Number | Units<br>Assigned | Cost<br>Center |
| 104903          | Number                   | category        | number |                 | CAPITALIZED         | mber | 2 NOS OF GOTTWALD MOBILE HARBOUR<br>CRANES - GHMK 6407 DPW-DAKAR | number             | Name             | UNSPECIFIED-       |                 | 1                 | Center         |
| 104904          |                          |                 |        | 31-OCT-<br>2008 | CAPITALIZED         |      | SOFTWARE FOR GSE                                                 |                    |                  | UNSPECIFIED-<br>JA | 000000          | 1                 |                |
| 105072          |                          |                 |        | 30-NOV-<br>2008 | CAPITALIZED         |      | Coffee / tea Machines in LOB 17                                  |                    |                  | UNSPECIFIED-<br>JA | 000000          | 1                 |                |
| 105073          |                          |                 |        | 30-NOV-<br>2008 | CAPITALIZED         |      | LAPTOPS FOR GOLD PROGRAM MEMBERS                                 |                    |                  | UNSPECIFIED-<br>JA | 000000          | 1                 |                |
| 105074          |                          |                 |        | 30-NOV-<br>2008 | CAPITALIZED         |      | LOGITECH WIRELESS KEY BOARD AND<br>MOUSE                         |                    |                  | UNSPECIFIED-<br>JA | 000000          | 1                 |                |
| 105075          |                          |                 |        | 2008            | CAPITALIZED         |      | HP-L1710-17-INCH LCD MONITOR                                     |                    |                  | UNSPECIFIED-<br>JA |                 | 1                 |                |
| 105076          |                          |                 |        | 30-NOV-<br>2008 | CAPITALIZED         |      | 20 INCH LCD MONITOR                                              |                    |                  | UNSPECIFIED-<br>JA | 000000          | 1                 |                |
| 105077          |                          |                 |        | 30-NOV-<br>2008 | CAPITALIZED         |      | printer for legal dept.                                          |                    |                  | UNSPECIFIED-<br>JA | 000000          | 1                 |                |
| 105078          |                          |                 |        | 30-NOV-<br>2008 | CAPITALIZED         |      | HPL1908 wide lcd monitor +HP color laser<br>jet printer          |                    |                  | UNSPECIFIED-<br>JA | 000000          | 1                 |                |
| 105079          |                          |                 |        | 30-NOV-<br>2008 | CAPITALIZED         |      | HP COLOUR LASERJET PRINTER                                       |                    |                  | UNSPECIFIED-<br>JA | 000000          | 1                 |                |
| Export          |                          |                 |        |                 |                     |      |                                                                  |                    |                  | © Pre              | evious 1-10     | of 682 🔹          | <u>Next 10</u> |

#### Asset Transfers

Users will be able to transfer Assets that are capitalized to other locations by way of a new transfer request or will be able to query earlier submitted requests

| ORACLE                           |             |               |                        |                | itor 🔻 👒 F | avorites 🔻   | Diagnostics Prefere | nces Close Window                     |
|----------------------------------|-------------|---------------|------------------------|----------------|------------|--------------|---------------------|---------------------------------------|
|                                  |             |               |                        | - Hunge        |            | avointes     | Diagnostics Thelefe | ices close window                     |
|                                  |             |               |                        |                |            |              |                     | Create New Transfer                   |
|                                  |             |               |                        |                |            |              |                     |                                       |
| Simple Search                    |             |               |                        |                |            |              |                     |                                       |
| Note that the search is case ins | ensitive    |               |                        |                |            |              |                     |                                       |
| Transfer Number                  |             |               | Status                 | •              |            |              |                     |                                       |
| Description                      |             |               | Request Date           |                |            |              |                     |                                       |
| Go                               | Clear       |               |                        |                |            |              |                     |                                       |
| Transfer Number                  | Description | Transfer Date | Request Date           | Remarks        | Status     | Pending With | Details             | Attatchment                           |
| No search conducted.             |             |               |                        |                |            |              |                     |                                       |
|                                  |             |               |                        |                |            |              |                     | Create New Transfer                   |
|                                  |             |               | Diagnostics Preference | s Close Window |            |              |                     |                                       |
| About this Page Privacy State    | ement       |               |                        |                |            |              | Copyright           | c) 2006, Oracle. All rights reserved. |

User can add a New Asset by using the Add Assets button. Similarly user can look for already available Assets from the system by querying the system using various parameters like Asset Number, Tag Number, Serial Number, Model Number, Cost Center etc.

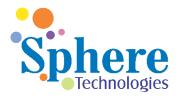

|                           |                         |                    |                               |                        |                      |            | Save        | Submit    | Back       |
|---------------------------|-------------------------|--------------------|-------------------------------|------------------------|----------------------|------------|-------------|-----------|------------|
|                           |                         |                    |                               |                        |                      |            |             |           |            |
|                           | Transfer Number         | 10019              |                               |                        | Request              | Date 01-Ma | r-2015      |           |            |
|                           | * Description           | test 01            |                               |                        | Ren                  | narks      |             |           |            |
|                           | Status                  | N                  |                               |                        |                      |            |             |           |            |
|                           |                         |                    |                               |                        |                      |            |             |           |            |
| Asset Number              | Description             | Units              | From Employee Name            | From Costcenter Na     | me From Location Nam | ne To Emp  | oloyee Name | To Costce | enter Name |
|                           |                         |                    |                               |                        |                      |            | L           | ۹ 🗌       |            |
| Add Assets                |                         |                    |                               |                        |                      |            |             |           |            |
|                           |                         |                    |                               |                        |                      |            |             |           |            |
|                           |                         |                    |                               |                        |                      |            | Save        | Submit    | Back       |
|                           |                         |                    | Diagnostics Prefere           | ces Close Window       |                      |            |             |           |            |
|                           |                         |                    |                               |                        |                      |            |             |           |            |
| Search and Select List of | Values - Windows Inter  | net Explorer provu | ided by DP World              |                        |                      |            |             |           |            |
|                           |                         |                    |                               |                        |                      |            |             |           |            |
| Search and Select:        |                         |                    |                               |                        |                      |            |             |           |            |
|                           |                         |                    |                               |                        |                      |            | C           | ancel     | Select     |
|                           |                         |                    |                               |                        |                      |            |             |           |            |
| Search                    |                         |                    |                               |                        |                      |            |             |           |            |
|                           |                         |                    |                               |                        |                      |            |             |           |            |
| To find your item, sele   | ct a filter item in the | pulldown list and  | d enter a value in the text f | field, then select the | "Go" button.         |            |             |           |            |
|                           |                         |                    |                               |                        |                      |            |             |           |            |
| Search By AssetNumber     | er 💌                    |                    | Go                            |                        |                      |            |             |           |            |
| AssetNumbe                |                         | 1                  |                               |                        |                      |            |             |           |            |
| Results TagNumber         |                         | 1                  |                               |                        |                      |            |             |           |            |
| Description               |                         |                    |                               |                        |                      |            |             |           |            |
| SerialNumb                |                         |                    |                               | E                      | nployee              | Cost       | Asset       | Employee  |            |
| Select Quid Cost Center   |                         | er TagNumber [     | Description SerialNumbe       | er ModelNumber N       | umber Locatio        | n Center   | Description | Name      | Units      |
| No search                 |                         |                    |                               |                        |                      |            |             |           |            |
| conducted.                |                         |                    |                               |                        |                      |            |             |           |            |
| About this Page           |                         |                    |                               |                        |                      |            |             |           |            |
|                           |                         |                    |                               |                        |                      |            |             |           |            |

User can add a New Asset by using the Add Assets button. Similarly user can look for already available Assets from the system by querying the system using various parameters like Asset Number, Tag Number, Serial Number, Model Number, Cost Center etc. Based on the search parameter the application will show the available and matching Assets. User can further select the Assets that needs to be transferred to a particular employee or a cost center or a particular location.

| Sear   | ch              |          |                    |              |                  |                  |                    |                    |                    |                |                               |                  |               |
|--------|-----------------|----------|--------------------|--------------|------------------|------------------|--------------------|--------------------|--------------------|----------------|-------------------------------|------------------|---------------|
|        | ·               |          | t a filter item in | the pulldown | list and enter   | a value in the t | text field, then s | elect the "Go      | " button.          |                |                               |                  |               |
| Searc  | in By As        | setNumbe | •                  |              | du               |                  |                    |                    |                    |                |                               |                  |               |
| Resu   | lts             |          |                    |              |                  |                  |                    |                    |                    |                |                               |                  |               |
|        |                 |          |                    |              |                  |                  |                    |                    |                    |                | ③ Previous 1-10               | 0 - <u>Nex</u>   | <u>t 10</u> 🤅 |
| Select | Quick<br>Select | AssetId  | AssetNumber        | TagNumber    | Description      | SerialNumber     | ModelNumber        | Employee<br>Number | Location           | Cost<br>Center | Asset Description             | Employee<br>Name | Unit          |
| 0      |                 | 104710   | HO-26567           |              | Department<br>34 |                  |                    |                    | UNSPECIFIED-<br>JA | 1051           | I MATE JASJAM<br>MOBILE PHONE |                  | 1             |
| O      | •               |          | HO-26229           |              | Department<br>34 |                  |                    |                    | UNSPECIFIED-<br>JA | 1051           | I MATE JASJAM<br>Mobile Phone |                  | 1             |
| 0      |                 | Results: | HO-26228           |              | Department<br>34 |                  |                    |                    | UNSPECIFIED-<br>JA | 1051           | Nokia E90<br>( Communicator)  |                  | 1             |
| 0      | •               | 104692   | HO-26227           |              | Department<br>34 |                  |                    |                    | UNSPECIFIED-<br>JA | 1051           | I Mate JASJAM                 |                  | 1             |
| 0      | <b>P</b>        | 104691   | HO-26226           |              | Department<br>34 |                  |                    |                    | UNSPECIFIED-<br>JA | 1051           | I mate Jasjam                 |                  | 1             |
| 0      |                 | 104690   | HO-26044           |              | Department<br>34 |                  |                    |                    | UNSPECIFIED-       | 1051           | IMATE Pocket PC               |                  | 1             |
| •      |                 |          |                    |              |                  |                  | III                |                    |                    |                |                               |                  | •             |

#### **Approving Capitalization Requests**

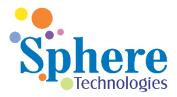

ATS Manager will be able to Approve all the capitalization requests by going to the ATS Workbench. Further ATS Manager can select the status as Approved to view all the Capitalization lines that need to be approved.

|                                                                      |                                   |                    |            |                                                                                                    |             |                                                                                                    |                                                                                                    | Sav                                                                  | /e Ba                                                                                       | ack                                                                                         | Capitalize   | Reject                                                                                      |
|----------------------------------------------------------------------|-----------------------------------|--------------------|------------|----------------------------------------------------------------------------------------------------|-------------|----------------------------------------------------------------------------------------------------|----------------------------------------------------------------------------------------------------|----------------------------------------------------------------------|---------------------------------------------------------------------------------------------|---------------------------------------------------------------------------------------------|--------------|---------------------------------------------------------------------------------------------|
|                                                                      |                                   |                    |            |                                                                                                    |             |                                                                                                    |                                                                                                    |                                                                      | ③ Pre                                                                                       | evious                                                                                      | 1-10 of 24 👻 | Next 10                                                                                     |
| Source                                                               | Capex/Opex Cod                    | e Vendor Name      | Vendor Num | Trx Number                                                                                                    | Trx Date    | Po Number                                                                                                    | Line I                                                                                                    | lo Description                                                       | Amo                                                                                         | unt                                                                                         | Capita       | alization N                                                                                 |
| MX                                                                   | 817020                            | Supplier Name 1480 | 10719      | DHO-13-1041                                                                                                    | 19-Feb-2015 | DHO-13-1082                                                                                                    |                                                                                                    | 1 TEST 2                                                             | 500.0                                                                                       | 0                                                                                           |              | 100                                                                                         |
| MX                                                                   | 817020                            | Supplier Name 1480 | 10719      | DHO-13-1041                                                                                                    | 19-Feb-2015 | DHO-13-1082                                                                                                    |                                                                                                    | 1 TEST 2                                                             | 500.0                                                                                       | 0                                                                                           |              | 100                                                                                         |
| XN                                                                   | 817020                            | Supplier Name 1480 | 10719      | DHO-13-1041                                                                                                    | 19-Feb-2015 | DHO-13-1082                                                                                                    |                                                                                                    | 1 TEST 2                                                             | 500.0                                                                                       | 0                                                                                           |              | 100                                                                                         |
| XN                                                                   | 817020                            | Supplier Name 1480 | 10719      | DHO-13-1041                                                                                                    | 19-Feb-2015 | DHO-13-1082                                                                                                    |                                                                                                    | 1 TEST 2                                                             | 500.0                                                                                       | 0                                                                                           |              | 100                                                                                         |
| ٨X                                                                   | 817020                            | Supplier Name 1480 | 10719      | DHO-13-1041                                                                                                    | 19-Feb-2015 | DHO-13-1082                                                                                                    |                                                                                                    | 1 TEST 2                                                             | 500.0                                                                                       | 0                                                                                           |              | 100                                                                                         |
| ٨X                                                                   | 817020                            | Supplier Name 1480 | 10719      | DHO-13-1041                                                                                                    | 19-Feb-2015 | DHO-13-1082                                                                                                    |                                                                                                    | 1 TEST 2                                                             | 500.0                                                                                       | 0                                                                                           |              | 100                                                                                         |
| ٩X                                                                   | 817020                            | Supplier Name 1480 | 10719      | DHO-13-1041                                                                                                    | 19-Feb-2015 | DHO-13-1082                                                                                                    |                                                                                                    | 1 TEST 2                                                             | 500.0                                                                                       | 0                                                                                           |              | 100                                                                                         |
| ٩X                                                                   | 817020                            | Supplier Name 1480 | 10719      | DHO-13-1041                                                                                                    | 19-Feb-2015 | DHO-13-1082                                                                                                    |                                                                                                    | 1 TEST 2                                                             | 500.0                                                                                       | 0                                                                                           |              | 100                                                                                         |
| ٩X                                                                   | 817020                            | Supplier Name 1480 | 10719      | DHO-13-1042                                                                                                    | 19-Feb-2015 | DHO-13-1082                                                                                                    |                                                                                                    | 2 TEST1                                                              | -5,00                                                                                       | 0.00                                                                                        |              | 100                                                                                         |
| ٨X                                                                   | 817020                            | Supplier Name 1480 | 10719      | DHO-13-1042                                                                                                    | 19-Feb-2015 | DHO-13-1082                                                                                                    |                                                                                                    | 2 TEST1                                                              | -5,00                                                                                       | 0.00                                                                                        |              | 100                                                                                         |
|                                                                      | Details Notificatio               |                    | Model      | Asset Des                                                                                                    | c           | Amount                                                                                                    | 1                                                                                                    | ocation                                                              |                                                                                             | E                                                                                           | imp Name     |                                                                                             |
| oub Cate                                                             | egory                             | Serial No          | Model      |                                                                                                    |             | Amount                                                                                                    |                                                                                                    |                                                                      |                                                                                             |                                                                                             | Emp Name     |                                                                                             |
| <b>Sub Cat</b> e<br>EDA                                              | egory                             | Serial No          | Model      | TEST 2                                                                                                    |             | Amount                                                                                                    | 500                                                                                                    | DUBAI-JA                                                             | -31                                                                                         | ۹ [                                                                                         | Emp Name     | ĸ                                                                                           |
| <b>Gub Cate</b><br>EDA<br>EDA                                        | egory                             | Serial No          | Model      | TEST 2                                                                                                    |             | Amount                                                                                                    | 500<br>500                                                                                                    | DUBAI-JA<br>DUBAI-JA                                                 | L<br>L                                                                                      | <b>Q</b>                                                                                    | Emp Name     | R<br>R                                                                                      |
| <b>Gub Cate</b><br>EDA<br>EDA                                        | egory                             | Serial No          | Model      | TEST 2                                                                                                    |             | Amount                                                                                                    | 500<br>500                                                                                                    | DUBAI-JA                                                             | L<br>L                                                                                      | ۹ [                                                                                         | Emp Name     | L<br>L<br>L                                                                                 |
| Sub Cate<br>EDA<br>EDA<br>EDA                                        | egory                             | Serial No          | Model      | TEST 2                                                                                                    |             | Amount                                                                                                    | 500<br>500<br>500                                                                                                    | DUBAI-JA<br>DUBAI-JA                                                 | k<br>k                                                                                      | <b>Q</b>                                                                                    | Emp Name     | ע<br>ע<br>ע<br>ע                                                                            |
| <b>Gub Cate</b><br>EDA<br>EDA<br>EDA<br>EDA                          | egory<br>Q<br>Q                   | Serial No          | Model      | TEST 2<br>TEST 2<br>TEST 2                                                                                                    |             | Amount                                                                                                    | 500<br>500<br>500<br>500                                                                                                    | DUBAI-JA<br>DUBAI-JA<br>DUBAI-JA                                     | k<br>k<br>k                                                                                 | 4<br>4<br>4                                                                                 | imp Name     | k<br>k<br>k<br>k                                                                            |
| EDA<br>EDA<br>EDA<br>EDA<br>EDA<br>EDA                               | egory                             | Serial No          | Model      | TEST 2<br>TEST 2<br>TEST 2<br>TEST 2                                                                                                    |             | Amount                                                                                                    | 500<br>500<br>500<br>500<br>500                                                                                                    | DUBAI-JA<br>DUBAI-JA<br>DUBAI-JA<br>DUBAI-JA                         |                                                                                             |                                                                                             | imp Name     | x<br>x<br>x<br>x<br>x<br>x<br>x<br>x<br>x<br>x<br>x                                         |
| Asset D<br>Sub Cate<br>EDA<br>EDA<br>EDA<br>EDA<br>EDA<br>EDA<br>EDA | 2gory<br>3 Q<br>3 Q<br>3 Q<br>3 Q | Serial No          | Model      | TEST 2<br>TEST 2<br>TEST 2<br>TEST 2<br>TEST 2                                                                                                    |             | Amount                                                                                                    | 500<br>500<br>500<br>500<br>500<br>500                                                                                                    | DUBAI-JA<br>DUBAI-JA<br>DUBAI-JA<br>DUBAI-JA                         | 2<br>2<br>2<br>2<br>2<br>2<br>2<br>2<br>2<br>2<br>2<br>2<br>2<br>2<br>2<br>2<br>2<br>2<br>2 | Q     [       Q     [       Q     [       Q     [       Q     [       Q     [       Q     [ | imp Name     | k<br>k<br>k<br>k<br>k                                                                       |
| ub Cate<br>DA<br>DA<br>DA<br>DA<br>DA<br>DA                          | ≥gory<br>                         | Serial No          | Model      | TEST 2           TEST 2           TEST 2           TEST 2           TEST 2           TEST 2           TEST 2           TEST 2           TEST 2                                                                                      |             | Amount                                                                                                    | 500           500           500           500           500           500           500           500           500           500           500           500           500 | DUBAI-JA<br>DUBAI-JA<br>DUBAI-JA<br>DUBAI-JA<br>DUBAI-JA             |                                                                                             |                                                                                             | mp Name      | k<br>k<br>k<br>k<br>k<br>k<br>k<br>k<br>k<br>k<br>k<br>k<br>k<br>k<br>k<br>k<br>k<br>k<br>k |
| ub Cate<br>DA<br>DA<br>DA<br>DA<br>DA<br>DA<br>DA<br>DA              | 2gory                             | Serial No          | Model      | TEST 2           TEST 2           TEST 2           TEST 2           TEST 2           TEST 2           TEST 2           TEST 2           TEST 2           TEST 2           TEST 2           TEST 2           TEST 2           TEST 2 |             | Amount<br>Compared and a second and a second a | 500           500           500           500           500           500           500           500           500           500           500           500           500 | DUBAI-JA<br>DUBAI-JA<br>DUBAI-JA<br>DUBAI-JA<br>DUBAI-JA<br>DUBAI-JA |                                                                                             |                                                                                             | imp Name     |                                                                                             |
| ub Cate<br>DA<br>DA<br>DA<br>DA<br>DA<br>DA<br>DA<br>DA              | 2gory                             | Serial No          | Model      | TEST 2           TEST 2           TEST 2           TEST 2           TEST 2           TEST 2           TEST 2           TEST 2           TEST 2           TEST 2           TEST 2           TEST 2           TEST 2           TEST 2 |             | Amount                                                                                                    | 500           500           500           500           500           500           500           500           500           500           500           500           500 | DUBAI-JA<br>DUBAI-JA<br>DUBAI-JA<br>DUBAI-JA<br>DUBAI-JA<br>DUBAI-JA |                                                                                             |                                                                                             | imp Name     |                                                                                             |

Further user can select the line that needs to be capitalized and view the details of that line as shown above. Finance Manager will have full access and can update any detail as needed and can also enter Remarks. Further user can verify the capitalization request and approve by clicking the Capitalize button or enter remarks and click on Reject button.

Similarly ATS Manager has the facility to Approve / Reject Transfers and Disposal requests

#### Managing Master Data for ATS

ATS Manager also helps in handling the necessary Master Data for the application like defining the categories, locations,

#### **Asset Disposals**

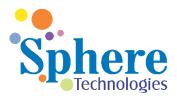

With the help of the ATS User can dispose any Asset by using the New Disposal Request or by searching for already submitted requests for Disposal

| Search and Select List of Values                                 | - Windows Interne | t Explorer prov | vided by DP W | orld               |                    |                    |          |                |                      |                  | • ×   |
|------------------------------------------------------------------|-------------------|-----------------|---------------|--------------------|--------------------|--------------------|----------|----------------|----------------------|------------------|-------|
| Search and Select:                                               |                   |                 |               |                    |                    |                    |          |                |                      |                  |       |
|                                                                  |                   |                 |               |                    |                    |                    |          |                | C                    | ance <u>l</u> S  | elect |
| Search                                                           |                   |                 |               |                    |                    |                    |          |                |                      |                  |       |
| To find your item, select a fi<br>Search By AssetNumber -        | · · ·             | Ildown list an  | d enter a val | ue in the text fie | eld, then select t | the "Go" butto     | n.       |                |                      |                  |       |
| AssetNumber<br>Results TagNumber<br>Description                  | Search Category   |                 |               |                    |                    |                    |          |                |                      |                  |       |
| Select Qui ModelNumber<br>Cost Center<br>No search<br>conducted. | d AssetNumber     | TagNumber       | Description   | SerialNumber       |                    | Employee<br>Number | Location | Cost<br>Center | Asset<br>Description | Employee<br>Name | Units |
| About this Page                                                  |                   |                 |               |                    |                    |                    |          |                |                      |                  |       |

Based on the search criteria all the Assets matching the criteria will be displayed to the user and user can further select all the Assets he / she wants to dispose. Further user can upload the disposal related communication and any other information by clicking on the Attachment link relevant to the Asset to be disposed.

| earch Disposal Reques                                         | ts                   |                             |             |                |                |                   |        |                          |
|---------------------------------------------------------------|----------------------|-----------------------------|-------------|----------------|----------------|-------------------|--------|--------------------------|
| Search                                                        |                      |                             |             |                |                |                   |        |                          |
| ote that the search is cas<br>Disposal Number<br>Status<br>Go |                      | Description position By     |             | Request Date   |                |                   |        |                          |
| Create Disposal Requ                                          | Status               | Dervicet Dete               | Description | Disposition By | A              | Pending With      | Undete | 0.44m also and           |
| Disposal Number   O004                                        | Approved             | Request Date<br>24-Feb-2015 | HO SIT      | Sale           | Auction<br>Yes | Finance           | Update | Attachment<br>Attachment |
| 0005                                                          | Approval In Progress | 03-Mar-2015                 | test        | Sale           | No             | DP_LEEN.FERNANDEZ |        | Attachment               |
| 0006                                                          | Complete             | 03-Mar-2015                 | test sit    | Sale           | No             |                   | /      | Attachment               |
|                                                               | Complete             | 05-Mar-2015                 | test 10     | Sale           | Yes            |                   | 1      | Attachment               |

#### Managing the ATS Application

In order to ensure that users are able to use the ATS application effectively there is a need to properly administer the Application and this is made possible by the ATS Manager user. ATS Manager will be able to do all the functions of the ATS Controller and ATS Coordinator and also be able to Approve Asset Capitalization Requests, Asset Transfer Requests and Asset Disposal Requests.

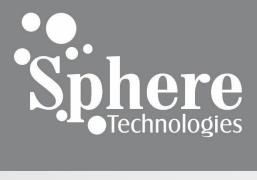

PO Box No. 121553 Sharjah, UAE PH: +971 6 5571020 www.spheretechnologies.biz